# **v1.28\_QUICK START.**

 **1.28**

<span id="page-0-0"></span>Eltex SC (Eltex Smart Cloud) , (,, web-..). web-:

- $(, \, , \, )$ ;  $\cdot$  ; ;
- .
- ( ):
	- $-1;$
	- $-$  i5 3,0;
	- $-8;$  $-$  1000 ;
	- (/) 2000 IOPS.

## Eltex SC

Eltex SC 1.28 Ubuntu 20.04. Eltex SC (1.27 ) : [Eltex SC](https://docs.eltex-co.ru/pages/viewpage.action?pageId=43649337).

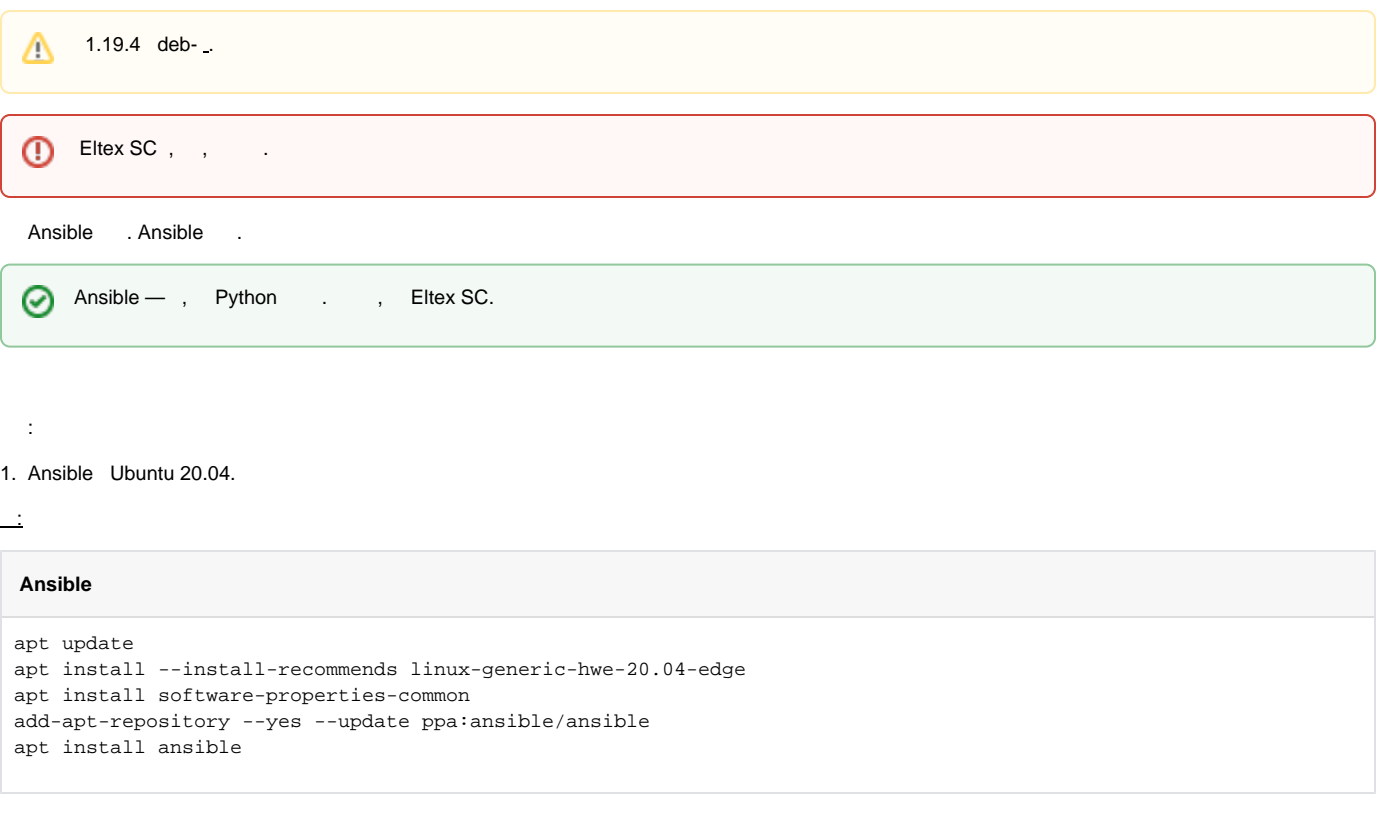

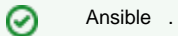

2. ( **v2.9**):

#### **Ansible**

ansible --version

#### 3. Ansible .

 : ansible-galaxy collection install community.general ansible-galaxy collection install community.crypto ansible-galaxy collection install community.docker

### 4. . .

tar.gz, **/etc root**.

 $\overline{\phantom{a}}$ 

tar -C /etc -xvf ansible-iot-1.28.tar.gz

 . (/) Ansible **/etc/ansible-iot-1.28**.

5. **/etc/ansible-iot-1.28/inventory**.

, **nano**. **root ansible\_sudo\_pass**:

 **root rootpasswd**. Δ .

 $\equiv$ 

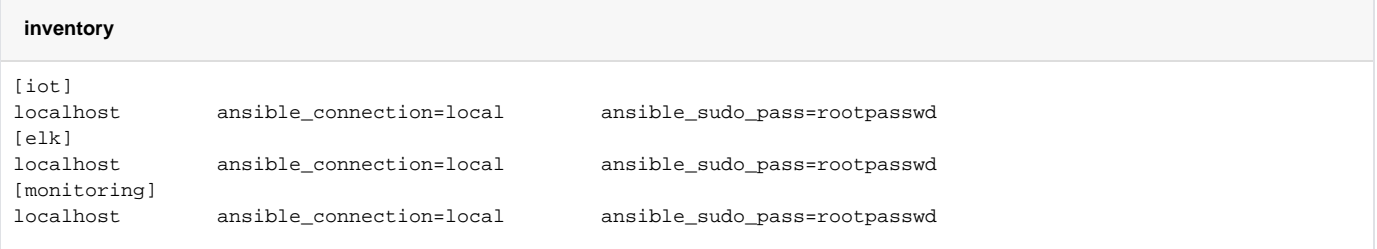

#### 6. Eltex SC.

**/etc/ansible-iot-1.28/vars/default.yml**.

, **nano**. **IP- server\_Name:** 

MongoDB 4 MongoDB 6 MongoDB 5 MongoDB 6. ⊕

/vars/default.yml version "5", ansible-playbook install\_iot.yml, "6" ansible-playbook install\_iot.yml

#### **vars/default.yml**

```
---\# .
iot:
  \begin{tabular}{ll} $\quad\mbox{#} \quad$ & $\mbox{IoT}$. \end{tabular} # 'localhost', .
 # !!! 'serverName' (IP-), .
 # 'localhost', 'localhost'!
   serverName: "my.test.server"
  \# ,
  installDir: /storage/iot
# (Elasticsearch + Logstash + Kibana).
elk:
   # appender, logstash.
  \begin{tabular}{lllllll} \# & , & \mbox{ELK} & , \end{tabular}\# .
   enable: false
  \begin{tabular}{ll} $\quad\mbox{${\tt H}$} \quad $\mbox{${\tt (IP-)}$} \quad , \qquad \quad \mbox{ELK}\,. \end{tabular} # 'iot.serverName', ( ).
 # [iot] [monitoring] .
   serverName: "{{ iot.serverName }}"
   # .
   installDir: /storage/elk
# (Prometheus + Grafana).
monitoring:
   # (IP-) , (Prometheus + Grafana).
 # 'iot.serverName', ( ).
 # [iot] [elk] .
   serverName: "{{ iot.serverName }}"
  # installDir: /storage/monitoring
```
#### **vars/default.yml**

```
# MongoDB.
mongodb:
  # MongoDB. , , `4`.
  version: 6
  external:
   # true, MongoDB.
    # !!! MongoDB , 'addr' 'port'.
    enable: false
    # MongoDB.
   addr: "{{ iot.serverName }}"
   # MongoDB.
    port: 27017
# WEB.
web:
 \begin{array}{cccc} \texttt{\#} & (\texttt{IP-}) & , & \texttt{WEB}\,. \end{array} # 'iot.serverName', ( ).
  serverName: "{{ iot.serverName }}"
  # HTTP, WEB.
  httpPort: 80
  # HTTPS, WEB.
  httpsPort: 443
  # HTTP HTTPS
  redirectHttpToHttps: false
  certbot:
   # certbot Let's Encrypt.
    enable: false
    # Email . Let's Encrypt.
    email: test@email.com
# email (NGW).
mail:
  smtp:
    submitter: test@email.com
   password: "password"
   senderPrefix: " Eltex-SC"
   auth: "true"
   host: email.com
   port: 587
# IoT core.
core:
  # IoT Core.
  logLevel: INFO
  # zway-.
  ctlGate:
    port: 8070
    tcpPort: 8069
   sslPort: 8072
```
#### **vars/default.yml**

```
 # API .
  api:
  port: 8071
  sslPort: 8073
  # : easy, medium, hard
  captchaLevel: "easy"
  server:
# HTTPS WEB ('true' , ,
 # 'web.httpsPort'). 'false', HTTP , 'web.httpPort'.
   useHttpsForUi: true
```

```
 # HTTPS (, ).
  useHttpsForApi: false
   # HTTPS .
  useHttpsForCameraLinks: true
   # 'web.serverName' 'iot.serverName' 'web.httpPort'/'web.httpsPort'
   # 'core.api.port'/'core.api.sslPort' API.
  useUiProxyForApi: false
\pm selfRegistration:
  allow: true
  allowDemo: true
  allowSocialNetworks: false
 push:
  firebase:
    enabled: false
  apns:
    enabled: false
 # 
 video:
  # Flussonic.
  flussonic:
    url: ""
    apiKey: ""
    operatorId: ""
    adminLogin: ""
    motion:
      enabled: false
   # eltex
   eltex_server:
    url: ""
    apiKey: ""
    operatorId: ""
    adminLogin: ""
\begin{array}{cccc} \# & & ( & ) \ . \end{array} clientRegistrations:
  google:
    clientId: "GoogleClientIdChangeMe"
     clientSecret: "GoogleClientSecretChangeMe"
  apple:
     clientId: "AppleClientIdChangeMe"
    keyId: "AppleKeyIdChangeMe"
    teamId: "AppleTeamIdChangeMe"
  yandex:
    clientId: "YandexClientIdChangeMe"
     clientSecret: "YandexClientSecretChangeMe"
   vk:
    clientId: "VkClientIdChangeMe"
    clientSecret: "VkClientSecretChangeMe"
   mailRu:
    clientId: "MailRuClientIdChangeMe"
     clientSecret: "MailRuClientSecretChangeMe"
```
#### **vars/default.yml**

```
\# ().
  yandexSkill:
   # Basic Authentication.
   clientId: "YandexClientIdChangeMe"
   password: "PasswordChangeMe"
 # Id , .
 skillId: ""
    # OAuth-, .
   oauthToken: ""
 # . .
  sberSkill:
   # Basic Authentication.
   clientId: "SberClientIdChangeMe"
   password: "PasswordChangeMe"
 # Bearer-, .
 bearerToken: ""
  # Mail.ru . /.
  marusyaSkill:
   # Basic Authentication.
   clientId: "MarusyaClientIdChangeMe"
   password: "PasswordChangeMe"
   # App ID, VK .
   appId: "MarusyaAppIdChangeMe"
 # OAuth-, .
 oauthToken: ""
```
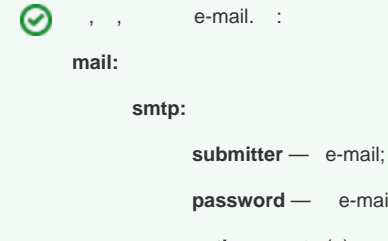

**password** — e-mail;  $\mathsf{auth}$  — smtp ( ); **senderPrefix** — ; **host** — smtp-; **port** — smtp- .

```
\odot \ push-.
     Push:
            firebase:
                enabled: false — \ push- Android;
            apns:
                 enabled: false — \ push- iOS.
```
7. :

```
cd /etc/ansible-iot-1.28
ansible-playbook install_iot.yml
```
: **http://[ Eltex SC]**.

**server\_Name /etc/ansible-iot-1.28/vars/default.yml**.

#### API .

0

#### [Eltex SC.](https://docs.eltex-co.ru/pages/viewpage.action?pageId=429949596)

: **/etc/ansible-iot-1.28/templates/iot/default-for-docker.yml.j2** -: **/etc/ansible-iot-1.28/templates/iot/web/base\_config**.

: **/storage/iot/core/var/log/eltex-sc/server.log**.

### Eltex SC

web- Eltex SC, **/etc/ansible-iot-1.28/vars/default.yml**.

```
1. 
       : http://[ Eltex SC]. .
```

```
2. 
           . .
```

```
 «»:
⊗
    : admin
    : Test18plat34Form
```
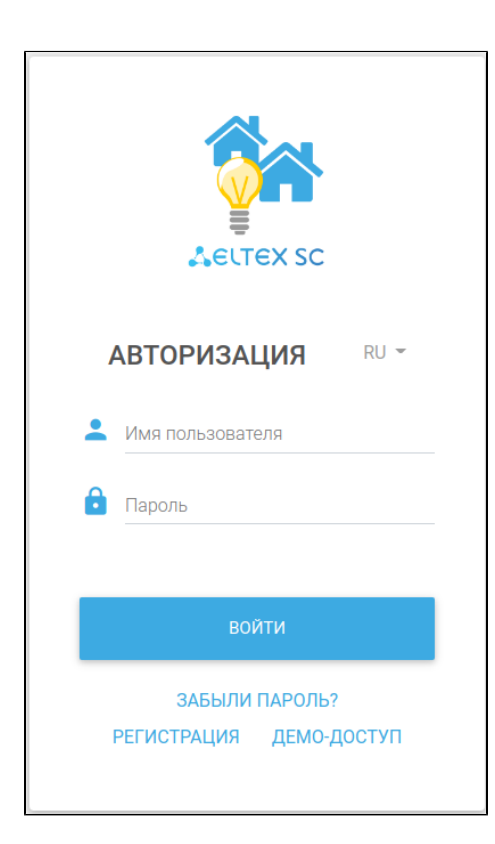

⊘

 $\odot$ [v1.28\\_](https://docs.eltex-co.ru/pages/viewpage.action?pageId=429949597) « » : [Eltex SC.](https://eltex-co.ru/catalog/platforma_eltex-sc_umnyy_dom/eltex_sc/)